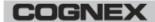

# In-Sight OPC Server

# In-Sight® OPC Classic Server 5.9.2 Release Notes

© Copyright 1999-2021 Cognex Corporation. All rights reserved.

Revision: 5.9.2.26, 2021 April 22

#### **Overview**

This document describes the In-Sight OPC Classic Server for Microsoft® Windows®, including the following topics:

- · About The In-Sight OPC Classic Server
- System Requirements
- Installation
- Sample Projects
- · Known Issues

Note: For the latest release notes and documentation, visit: support.cognex.com/documentation/in-sight.

# **About the In-Sight OPC Classic Server**

The In-Sight OPC Classic Server provides access to In-Sight spreadsheet cell data from OPC clients based on versions 1.0 or 2.0 of the OPC Specification. For In-Sight cell data to be visible to OPC clients, "OPC tags" are inserted into spreadsheet cells that contain data on an In-Sight vision system. Once a tag has been applied to a cell, the In-Sight OPC Classic Server is then configured to publish the tag and its associated value so that OPC clients can access it. See the In-Sight® Explorer Help file for details regarding the procedure of adding OPC tags to cells and configuring the server to publish these tags.

**Note**: The In-Sight 2000 series is not supported with the In-Sight OPC Classic Server. However, the In-Sight 2000 series is supported with the In-Sight OPC UA Server. For more information, refer to the *EasyBuilder Help* file.

### **System Requirements**

This section describes system requirements for the In-Sight OPC Classic Server.

### **PC Hardware Minimum and Recommended Requirements**

#### Notes:

- The following minimum hardware requirements are for PCs that are connected to a single low-resolution In-Sight vision system running at a slow production speed.
- The following recommended hardware requirements are for PCs that are simultaneously connected to up to four In-Sight vision systems.

| Minimum                                                           | Recommended                                                |
|-------------------------------------------------------------------|------------------------------------------------------------|
| Intel® Celeron® 1000M processor running at 1.8GHz (or equivalent) | Intel Core™ i7 processor running at 2.7GHz (or equivalent) |
| 2GB of available RAM                                              | 4GB of available RAM                                       |
| 4GB of available disk space                                       | 8GB of available disk space                                |

| Minimum                                                                                                    | Recommended                                                                           |
|----------------------------------------------------------------------------------------------------|---------------------------------------------------------------------------------------|
| Video card that can display 1024 x 768 resolution at 24-bit color depth (the DPI Display setting must be set to 96 DPI) |                                                                                       |
| Network interface card (at least 100Mbps) for connecting to an In-Sight vision system                                   | Gigabit network interface card for connecting to multiple In-<br>Sight vision systems |

### **Operating System Requirements**

In-Sight software has been tested on the following operating systems:

- · Microsoft Windows 7 Professional, Service Pack 1 (64-bit)
- · Microsoft Windows 10 Professional (64-bit)
- Microsoft Windows Server 2016

Although In-Sight OPC Classic Server may function on other operating systems, systems not meeting the preceding requirements have not been tested and are not supported.

### **Supported Languages**

- · Chinese (Simplified)
- English
- French
- German
- Japanese
- Korean
- Spanish (European)

## **Firmware Version Support**

In-Sight 5.9.2 software contains two firmware versions:

- In-Sight 5.9.2
- In-Sight 4.10.5 PR1

In-Sight vision systems that have older firmware versions might work properly. However, some features are unsupported with older firmware versions and are not fully tested. For optimal performance, update vision systems that run older firmware to the most recent, supported firmware versions. For a list of models and supported firmware versions, see the Firmware Versions topic in the *In-Sight* Explorer Help file.

#### In-Sight Firmware 5.9.2

- In-Sight 5705 and 5705C vision systems
- · In-Sight 7000 Gen2 series vision systems
- In-Sight 8000 series vision systems
- · In-Sight 9000 series vision systems
- In-Sight Advantage Engine

**Note**: The In-Sight 2000 series is not supported with the In-Sight OPC Classic Server. However, the In-Sight 2000 series is supported with the In-Sight OPC UA Server. For more information, refer to the *EasyBuilder Help* file.

#### In-Sight Firmware 4.10.5 PR1

- · In-Sight Micro 1000 series vision systems
- In-Sight 5000 series vision systems (except In-Sight 5705 and 5705C vision systems)
- In-Sight 7000 series vision systems (except In-Sight 7000 Gen2 series vision systems)

#### Installation

You must be logged on as a user with full administrative privileges in order to install the In-Sight OPC Classic Server.

#### Microsoft .NET Framework 4.5.2

In-Sight software requires Microsoft .NET Framework 4.5.2. Optionally, Microsoft .NET Framework 3.5 SP1 can be installed. If the In-Sight software installer fails to detect Microsoft .NET Framework 4.5.2, it attempts to download and install it.

**Note**: If you attempt to install the In-Sight OPC Classic Server on a system with Microsoft .NET Framework 3.5 disabled while Windows updates are being installed, you may receive the following error message: Error installing Microsoft .NET Framework; Error code 0x800f081f. If this occurs, wait for the Windows updates to complete, reboot if necessary, and then install the In-Sight OPC Classic Server.

#### Windows Service

The In-Sight OPC Classic Server (version 3.2.0 and later) runs as a Windows Service. Only one version of the service can be active at a time; if you have multiple versions of the In-Sight OPC Classic Server installed, only one will function. To change the active server, run the In-Sight OPC Service Manager located at C:\Program Files\Cognex\In-Sight\In-Sight OPC Server 5.9.2\OpcServiceManager.exe. This utility lists all versions of the OPC Classic Server installed on your PC and allows you to set the active version.

# **Sample Projects**

In-Sight OPC Classic Server Sample Projects are installed to the following folder: C:\Users\Public\Documents\Cognex\In-Sight\In-Sight Sample Projects 5.9.2. A shortcut on the Start Menu is available to open this location.

### **Known Issues**

**Note**: The release notes include issue numbers (where applicable) to better track known issues reported by Cognex Technical Support.

| Issue# | Issue                                                                                                    |
|--------|----------------------------------------------------------------------------------------------------|
| ES-22  | The In-Sight OPC Classic Server does not support OPC Data Access version 3.0 of the OPC Specification. The OPCNetApi assemblies provided by the OPC Foundation may detect the incorrect server version and fail to connect or sever an existing connection.  Workaround: When creating an OPC client application that reference the OPCNetApi assemblies, you must create a new custom factory, where the OpcConnectData.AlwaysUseDA20 flag is honored. |
| 10378  | If a standard user account attempts to start or stop the In-Sight OPC Service, it will silently fail.  Workaround: Turn on User Account Control (UAC) from the Control Panel (User Accounts).                                                                                                    |
| 10315  | When the In-Sight OPC Classic Server is suspended by right-clicking the notification area icon, the status bar may indicate that the server is still in the Running state.                                                                                                    |
| 9869   | If you have multiple versions of the In-Sight OPC Classic Server installed (for example, 4.10.1 and 5.2.0), uninstalling the 4.10.1 version will cause the 5.2.0 OPC Classic Server to no longer function.  Workaround: Open the Windows Control Panel and Repair the In-Sight OPC Classic Server 5.2.0 installation to restore the service. Alternatively, you can uninstall In-Sight OPC Classic Server 5.2.0 and reinstall it.                       |

| Issue# | Issue                                                                                                    |
|--------|----------------------------------------------------------------------------------------------------|
|        | If you have both the In-Sight OPC Classic Server 4.x and a 3.x version of the the In-Sight OPC Classic Server installed, you may receive an error message stating "GetServicePath: InstallUtil returned an error code of -1" while uninstalling the 3.x version.  Workaround: Uninstall the 3.x version of the In-Sight OPC Classic Server before installing In-Sight OPC Classic Server 4.x. If the In-Sight OPC Classic Server 4.x is already installed, you may need to Repair the In-Sight OPC Classic Server 4.x installation in the Windows Control Panel after uninstalling the 3.x version. |